# Tour of the Terminal: Using Unix or Mac OS X Command-Line

hostabc.princeton.edu% **date** Mon May 5 09:30:00 EDT 2014 hostabc.princeton.edu% **who | wc –l** 12 hostabc.princeton.edu%

> Dawn Koffman Office of Population Research Princeton University May 2014

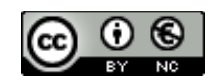

# Tour of the Terminal: Using Unix or Mac OS X Command Line

- Introduction
- Files
- Directories
- Commands
- Shell Programs
- Stream Editor: sed

# Introduction

- Operating Systems
- Command-Line Interface
- Shell
- Unix Philosophy
- Command Execution Cycle
- Command History

## Command-Line Interface

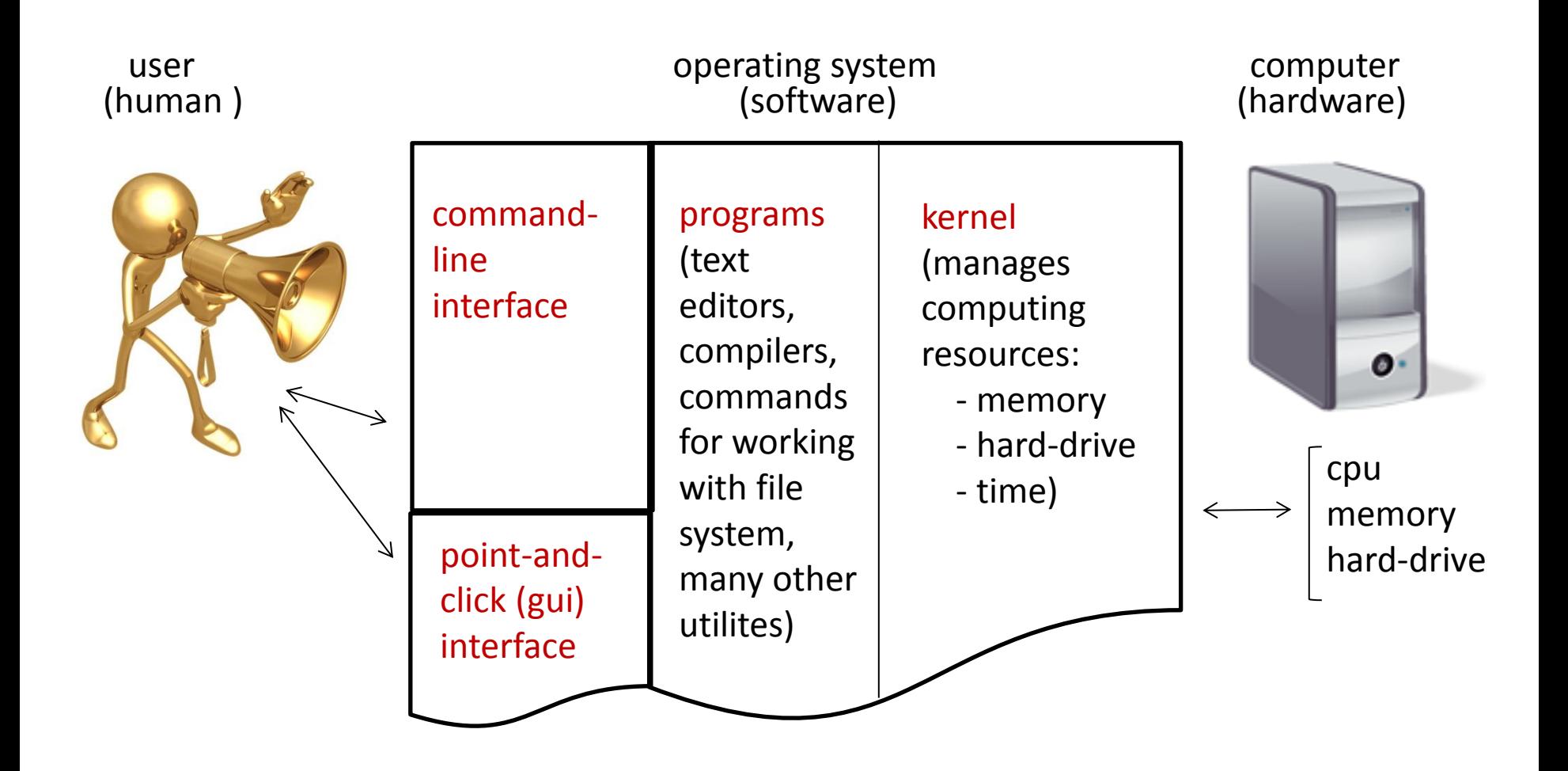

#### Comparison

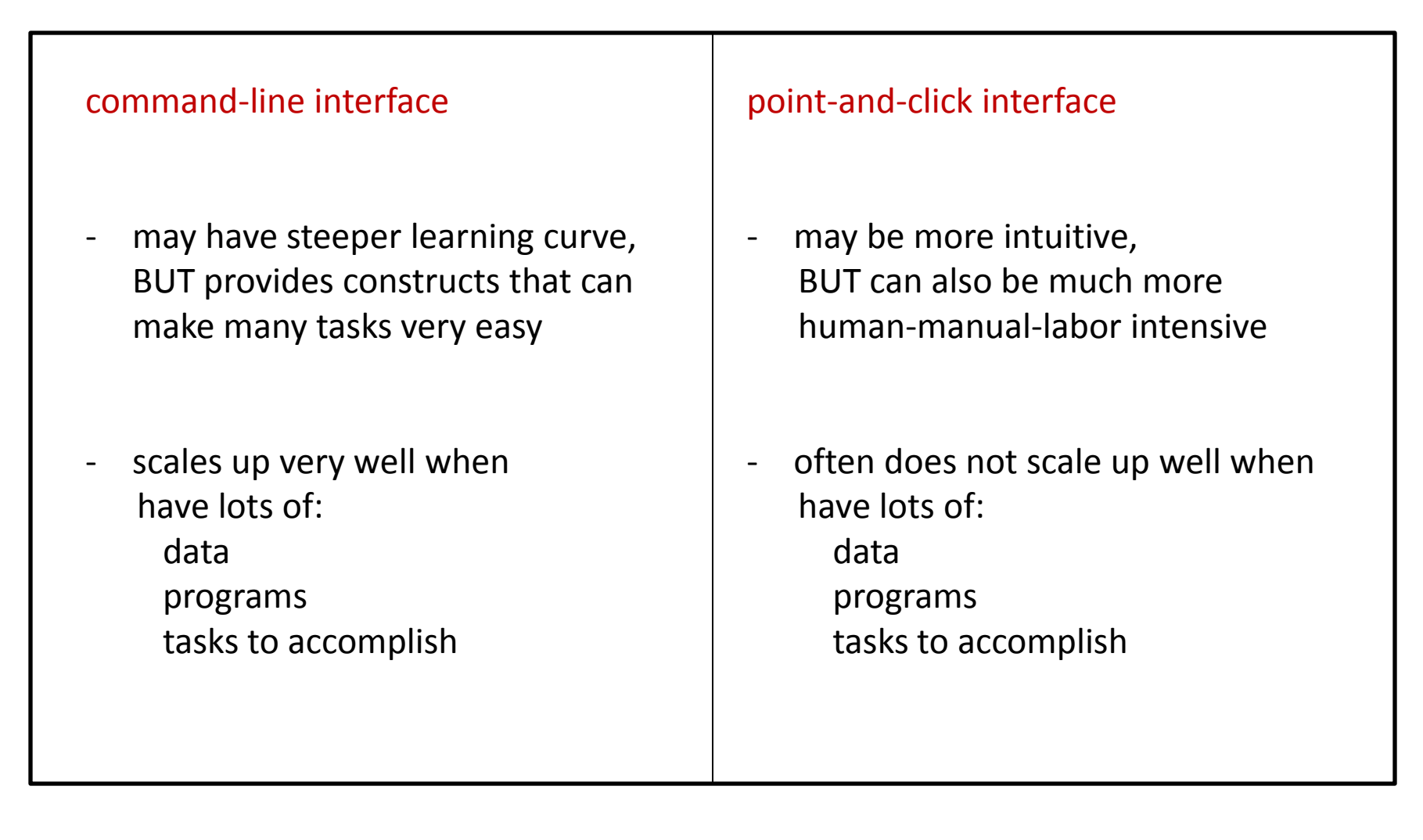

### Shell

Command-line interface provided by Unix and Mac OS X is called a shell a shell:

- prompts user for commands
- interprets user commands
- passes them onto the rest of the operating system which is hidden from the user

How do you access a shell ?

- if you have an account on a machine running Unix or Linux , just log in. A default shell will be running.
- if you are using a Mac, run the Terminal app. A default shell will be running.

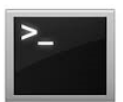

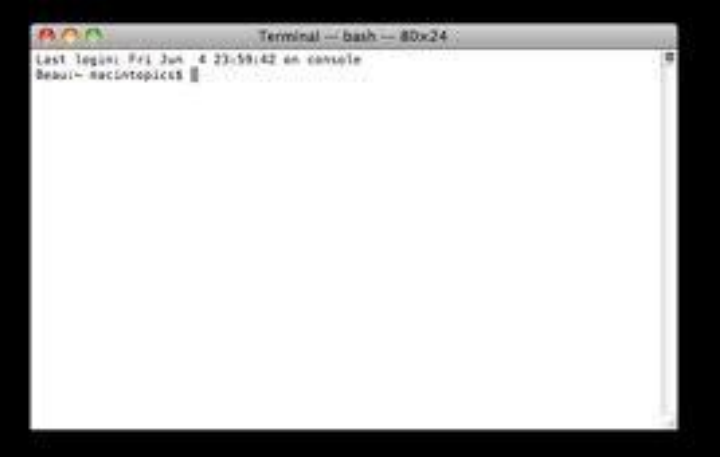

-if Terminal app does not appear on the Shortcut Bar: Go -> Applications -> Utilities -> Terminal

#### Examples of Operating Systems

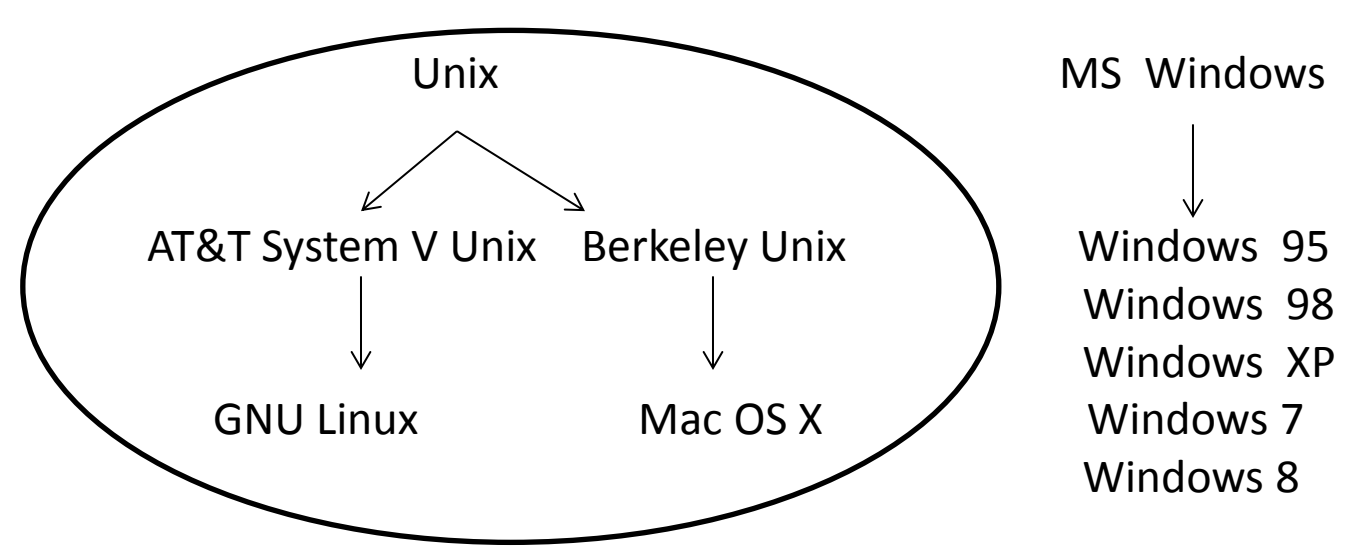

- Even though there are differences between the various Unix operating systems, for the most part, we are going to ignore those differences, and just refer to "Unix" operating systems because the principles are largely the same.
- There are also many different Unix shells that are more alike than different:
	- $sh$  (original Unix shell, by Stephen Bourne) /bin/sh
	- ksh (similar to sh, by David Korn)  $/bin/ksh$
	- bash (Bourne again shell, part of GNU project) /bin/bash
	- csh (part of Berkely Unix, intended to by C-like, by Bill Joy)  $/$ bin $/\cosh$
	- tcsh (based on and compatible with csh)  $/bin/tcsh$

#### echo \$SHELL

### Unix Philosophy

- provide small programs that do one thing well and provide mechanisms for joining programs together

- "silence is golden" when a program has nothing to say, it shouldn't say anything

- users are very intelligent and do what they intend to do

### Examples of Tasks for Command-Line Interface

data management:

- two types of administrative data – millions of observations of each type

- need to standardize addresses for merging (or fuzzy matching)

file management

- check number of lines in large file downloaded from the web

file management:

- split huge files into subsets that are small enough to be read into memory

basic web scraping

- list of names and dates of OPR computing workshops

basic web scraping

- list of UN countries and dates they became members

#### Recent Medicare Data Release

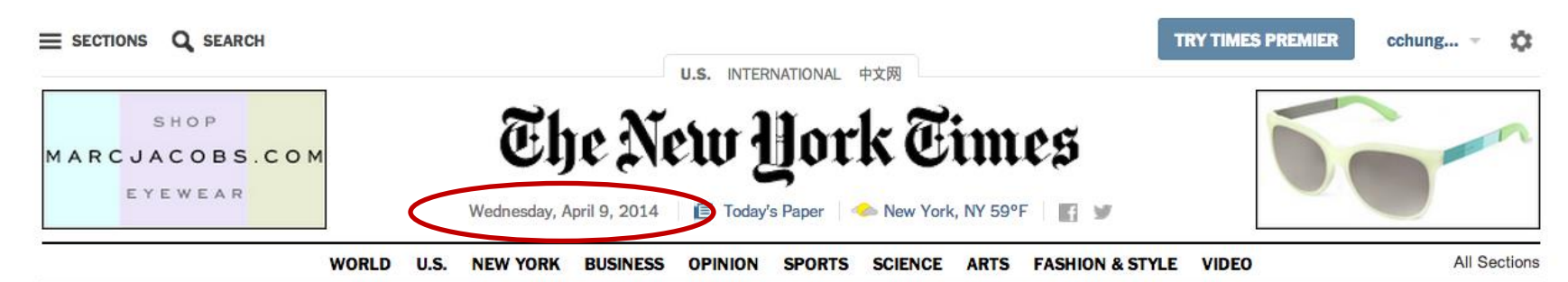

#### **Small Number** of Medicare **Doctors Get Big Slice of Payouts**

By REED ABELSON and SARAH **COHEN** 

Some doctors who take Medicare received millions of

dollars cath in a single year, according to newly released data that provides an unprecedented look at the practice of medicine in the United States.

**573 C** 

- See How Much Your **Doctor Received**
- Doctor With Big Billings Is **No Stranger to Scrutiny**

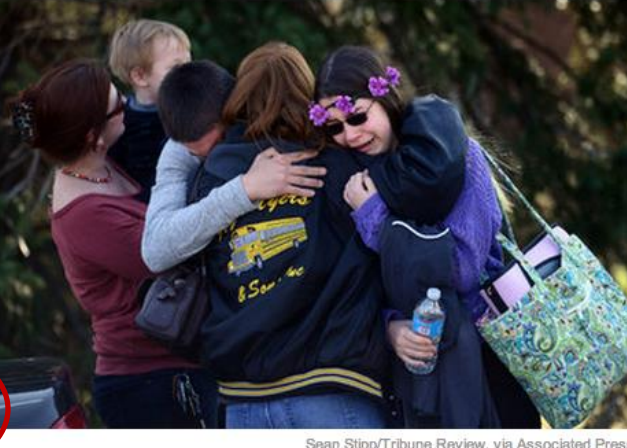

#### Sean Stipp/Tribune Review, via Associated Press

#### Student Stabs 20 at School Near Pittsburgh

#### By TIMOTHY WILLIAMS 12:15 PM ET

The 16-year-old suspect is in custody after roaming classrooms attacking students and staff members at the Murrysville, Pa., high school, officials said.

#### **FIXES A Green Revolution. This Time for Africa**

**By TINA ROSENBERG** High-yield wheat and rice produced dramatic gains in harvests in Asia and Latin America. Is it Africa's turn now?

#### The Opinion Pages

- · Editorial: After Rwanda's Genocide
- Dowd: Jeb in the Vortex
- · Friedman: Playing Hockey **With Putin**
- **Bittman: A Cappuccino for Public Safety**
- **Edsall: The High Cost of Free Speech**
- **Taking Note: The Obama Deportation Debacle**

#### **Today's Times Insider**

Tyler Kepner, the national baseball correspondent for The Times, talks about locker-room etiquette, lessons learned and the most exciting game he has ever seen.

#### · Introducing Ourselves »

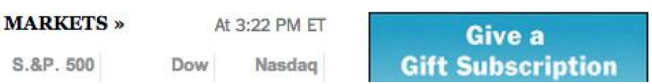

#### Recent Medicare Data Release

<http://www.cms.gov/Research-Statistics-Data-and-Systems/Statistics-Trends-and-Reports/Medicare-Provider-Charge-Data/Physician-and-Other-Supplier.html>

Data available in two formats:

 - tab delimited file format (requires importing into database or statistical software; SAS® read-in language is included in the download ZIP package)

Note: the compressed zip file contains a tab delimited data file which is 1.7GB uncompressed and contains more than 9 million records, thus importing this file into Microsoft Excel will result in an incomplete loading of data. Use of database or statistical software is required; a SAS® read-in statement is supplied.

 - Microsoft Excel format (.xlsx), split by provider last name (organizational providers with name starting with a numeric are available in the "YZ" file)

#### Recent Medicare Data Release

\$ unzip Medicare-Physician-and-Other-Supplier-PUF-CY2012.zip

\$ wc –l Medicare-Physician-and-Other-Supplier-PUF-CY2012.txt **9153274 Medicare-Physician-and-Other-Supplier-PUF-CY2012.txt**

 $$$  tr "\t" "|" < Medicare-Physician-and-Other-Supplier-PUF-CY2012.txt > medicare.pipe.txt

\$ rm Medicare-Physician-and-Other-Supplier-PUF-CY2012.txt

#### \$ head -1 medicare.pipe.txt

**npi|nppes\_provider\_last\_org\_name|nppes\_provider\_first\_name|nppes\_provider\_mi| nppes\_credentials|nppes\_provider\_gender|nppes\_entity\_code|nppes\_provider\_street1| nppes\_provider\_street2|nppes\_provider\_city|nppes\_provider\_zip|nppes\_provider\_state| nppes\_provider\_country|provider\_type|medicare\_participation\_indicator|place\_of\_service|** hcpcs code|hcpcs description|line srvc cnt|bene unique cnt|bene day srvc cnt| average Medicare allowed amt|stdev Medicare allowed amt|average submitted chrg amt| stdev submitted chrg amt|average Medicare payment amt|stdev Medicare payment amt

\$ head medicare.pipe.txt

\$ tail medicare.pipe.txt

### Command Execution Cycle and Command Format

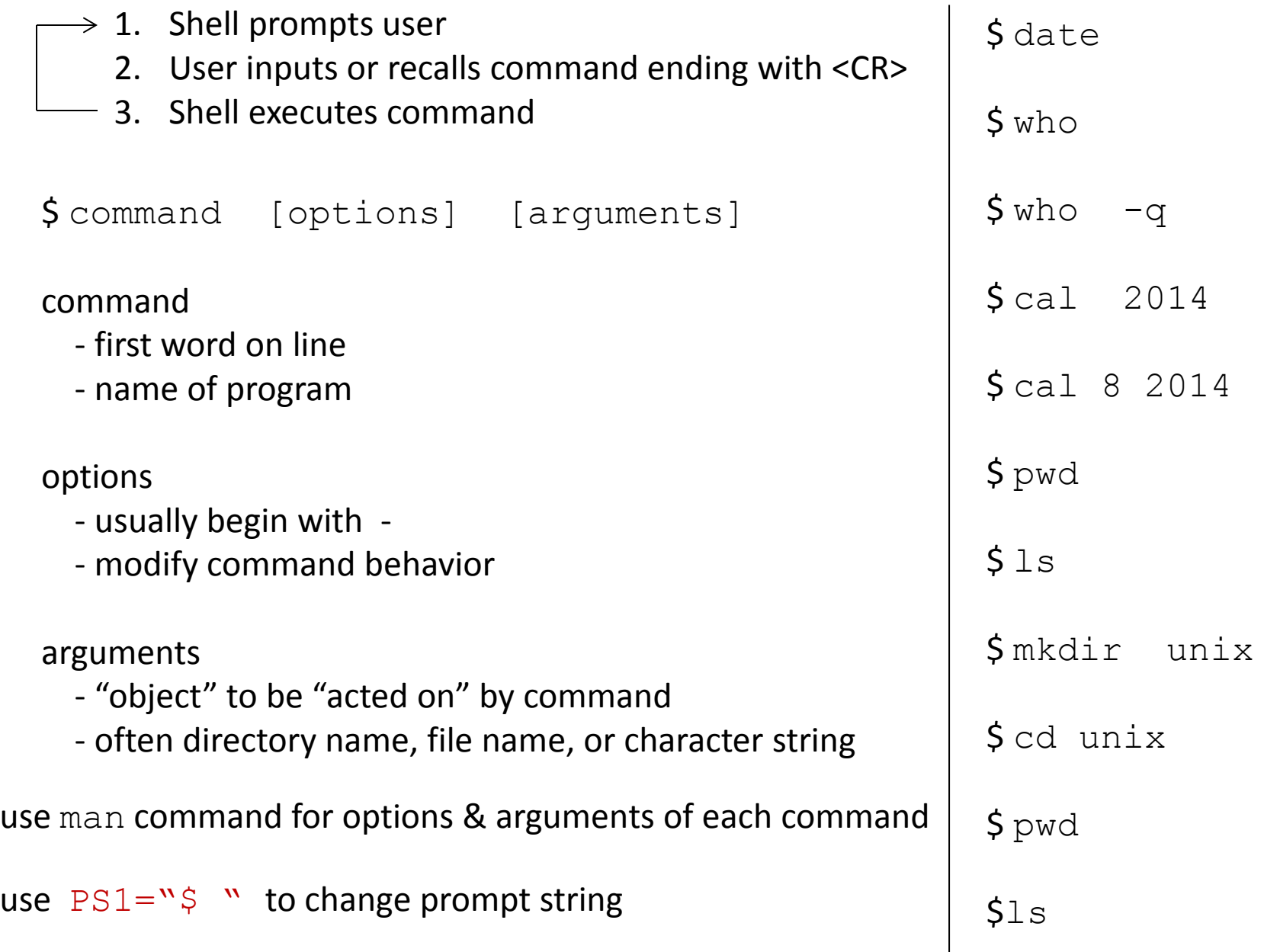

### Using Command History

commands are saved and are available to recall

to re-execute a previously entered command:

step 1. press  $\leftarrow$  to scroll through previously entered commands step 2. press <CR> to execute a recalled command

OR

to re-execute a previously entered command: \$ history \$ !<command number>

# Files

- Displaying File Contents
- File Management Commands
- File Access and Permission
- Redirecting Standard Output to a File
- File Name Generation Characters

## Files

file names:

- should not contain spaces or slashes
- should not start with + or –
- best to avoid special characters other than  $\_$  and .
- files with names that start with . will not appear in output of ls command

created by:

- copying an existing file
- using output redirection
- executing some Unix program or other application
- using a text editor
- downloading from the internet

\$ pwd

#### **/u/dkoffman/unix**

\$ wget <http://opr.princeton.edu/workshops/201401/wdata.gz># NOT standard on OS X \*\*\*\* OR \*\*\*\*

\$ curl [http://opr.princeton.edu/workshops/201401/wdata.gz](http://opr.princeton.edu/workshops/201401/wdata.z -o wdata.z) [-o wdata.gz](http://opr.princeton.edu/workshops/201401/wdata.z -o wdata.z) # available on OS X

\$ gunzip wdata.gz

 $S_{\text{ls}}$ 

### Displaying File Contents

\$ wc wdata

\$ cat wdata

\$ head wdata

 $$ head -1 wdata$ 

\$ tail wdata

 $$ tail -2 wdata$ 

\$ more wdata

#### File Commands

\$ cp wdata wdata.old

\$ mv wdata.old wdata.save

\$ cp wdata wdata\_orig

\$ cp wdata wdata\_fromweb

\$ rm wdata\_orig wdata\_fromweb

\$ diff wdata wdata.save

#### File Access and Permission

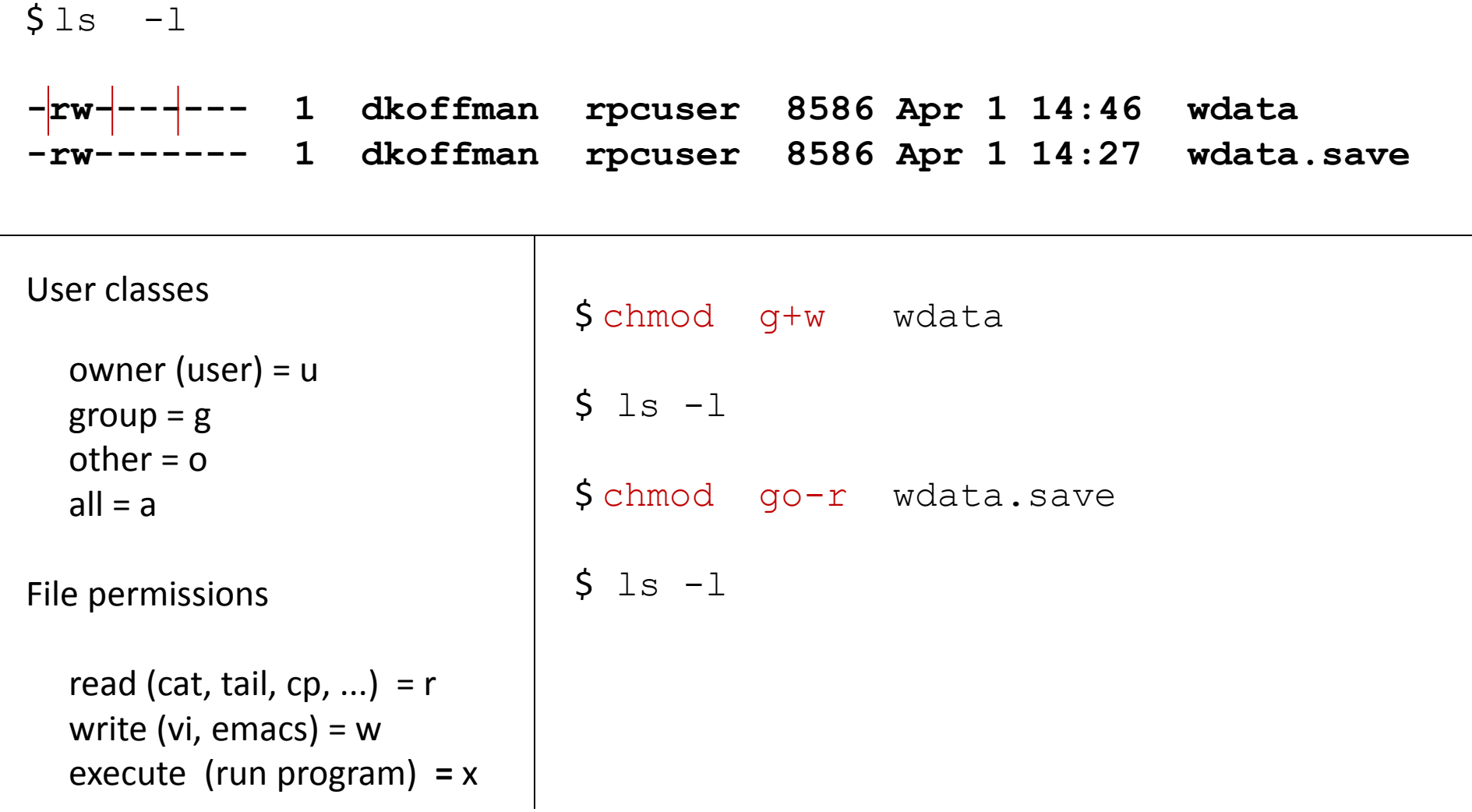

#### Redirecting Standard Output

most commands display output on terminal screen

\$ date

command output can be redirected to a file

```
\diamond date > date.save
$ cat date.save
```
\*\*\* note: output redirection using > overwrites file contents if file already exists

```
S date > date.save
$ cat date.save
```
use >> to append output to any existing file contents (rather than overwrite file)

```
\diamond date \geq date.save
$ cat date.save
```
#### File Name Generation Characters

shell can automatically put file names

on a command line if user uses

file name generation characters

- ? any single character \$ cat s?
- \* any number of any characters  $\frac{1}{5}$  any number of any characters (including 0)

 $$1s$  \*.R  $$wc -1$  \*.do

 $$1s$  \*.dta

\$ ls check\_\*.do

[...] any <u>one</u> of a group of characters  $\sin \sin \theta = 4 - 7$ ]

# **Directories**

- Directory Tree
- Pathnames: Absolute and Relative
- Copying, Moving and Removing Files & Directories

### Directory Tree

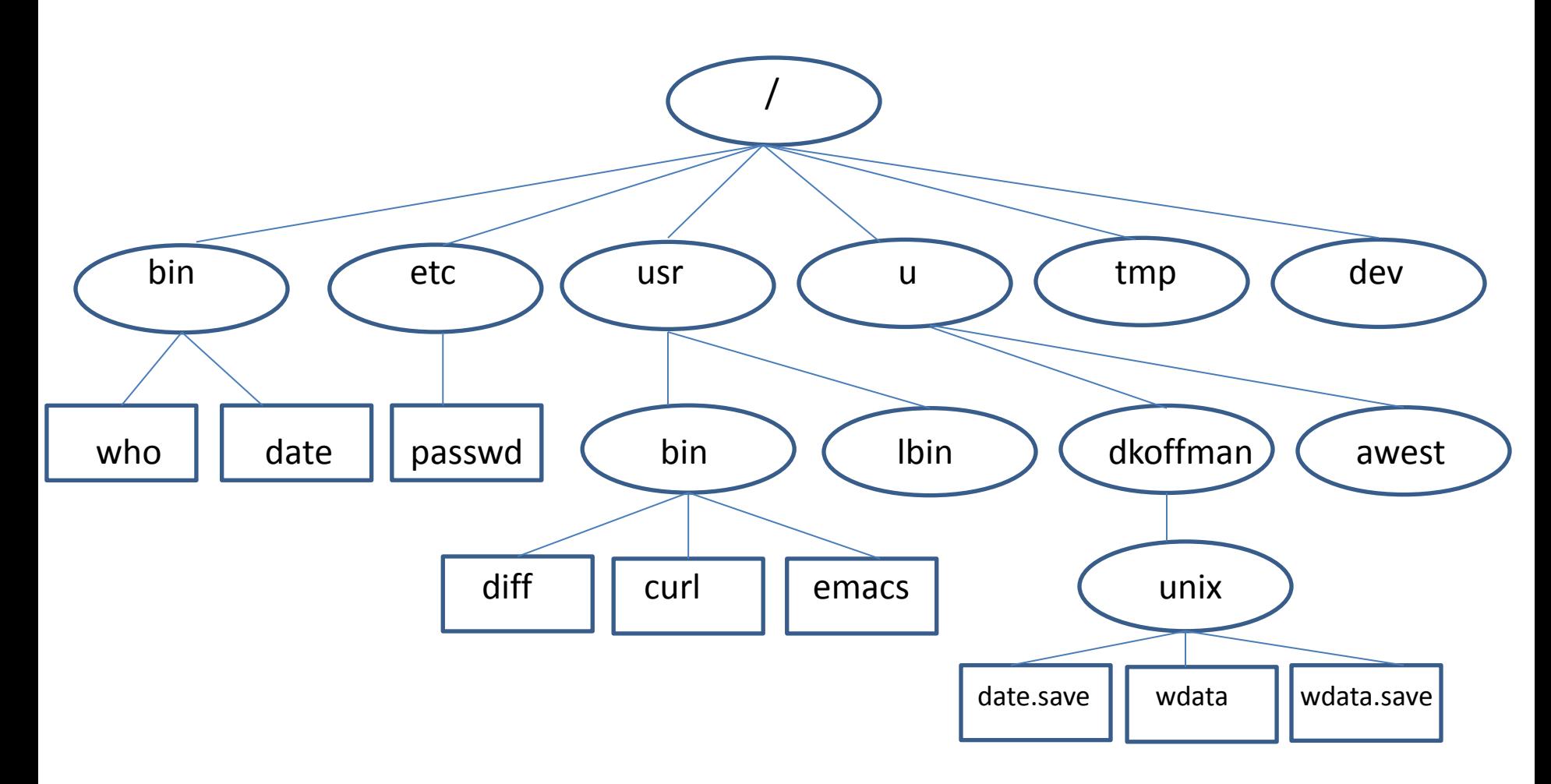

pwd shows you where you are (present working directory)

cd makes your "home" (login) directory your current directory

### Changing Directory

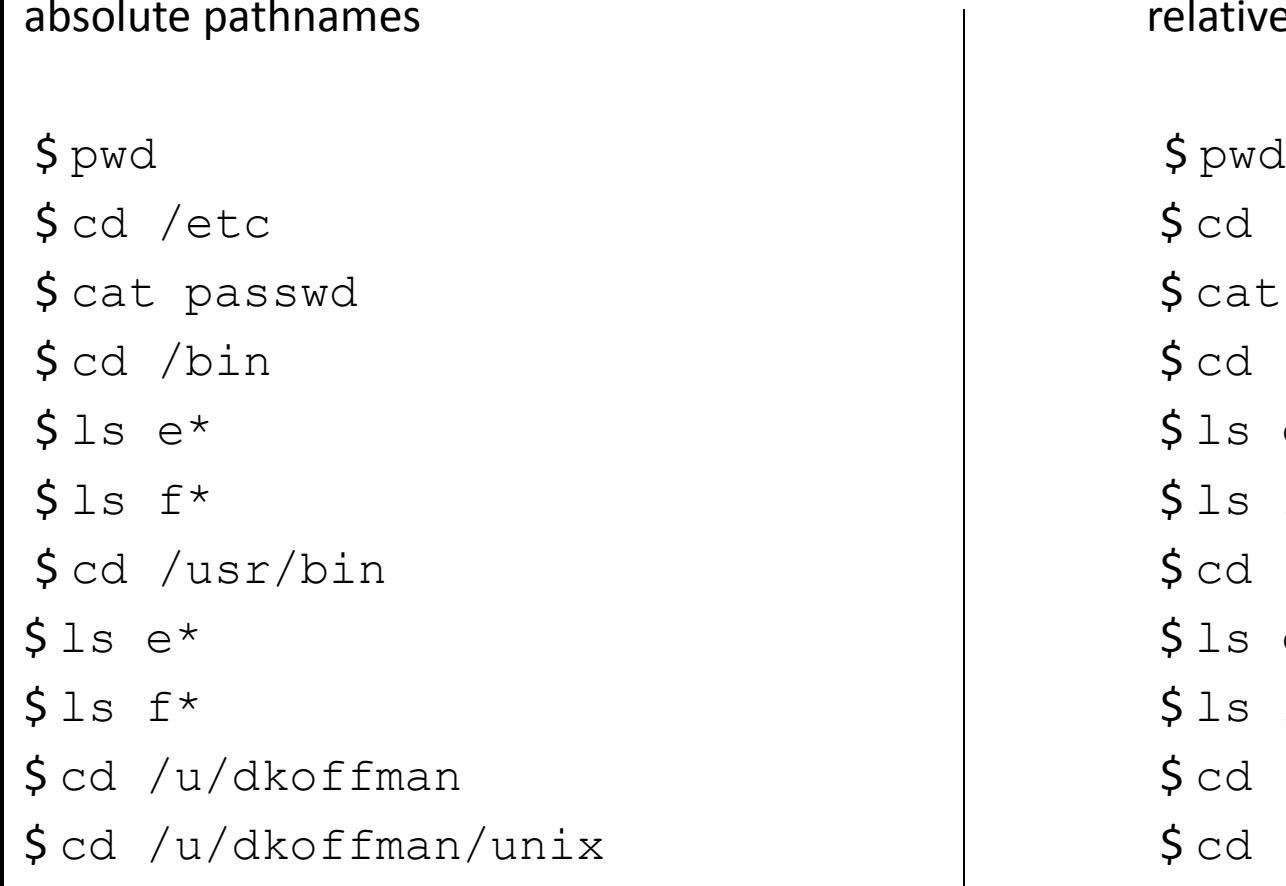

#### relative pathnames

 $$ cd. ./././etc$ \$ cat passwd \$ cat passwd  $$ cd. ./bin$  $$1s e*$  $$ls f*$ \$ cd /usr/bin \$ cd ../usr/bin  $$1s e*$  $$ls f*$  $\diamond$  cd unix

#### .. refers to the parent directory

### Accessing Files

absolute pathnames absolute pathnames absolute pathnames \$ pwd \$ pwd  $$ls /bin/e*$   $$ls ../../../bin/e*$  $$ls /bin/f*$  \$ ls ../../../bin/f\* \$ pwd \$ pwd

\$ cat /etc/passwd  $\begin{matrix} \text{S} & \text{S} &$  $$ls$ /usr/bin/e\*  $$\$ls$ ./../../usr/bin/e\*  $$ls f*$   $$ls ./../.1s r/bin/f*$ 

.. refers to the parent directory

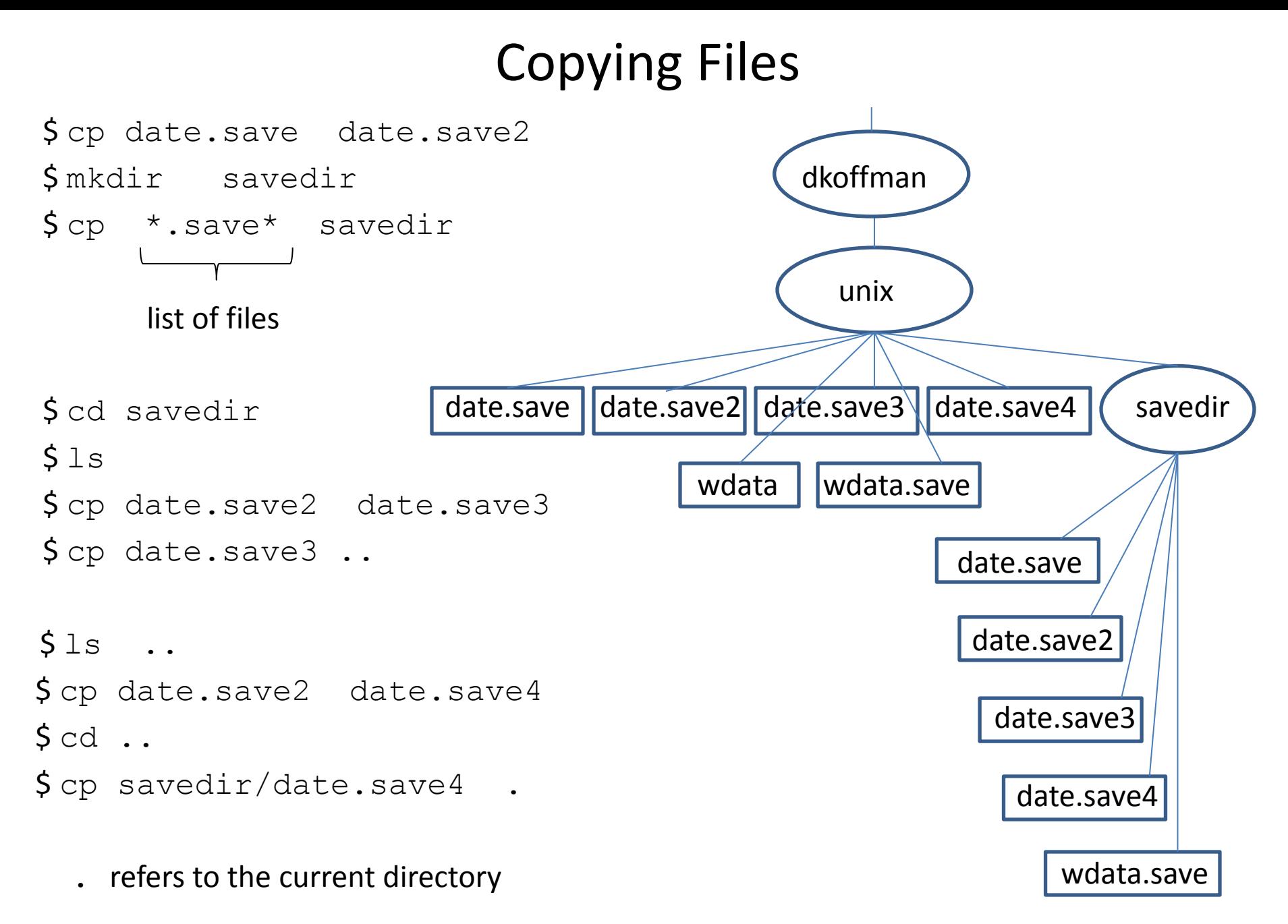

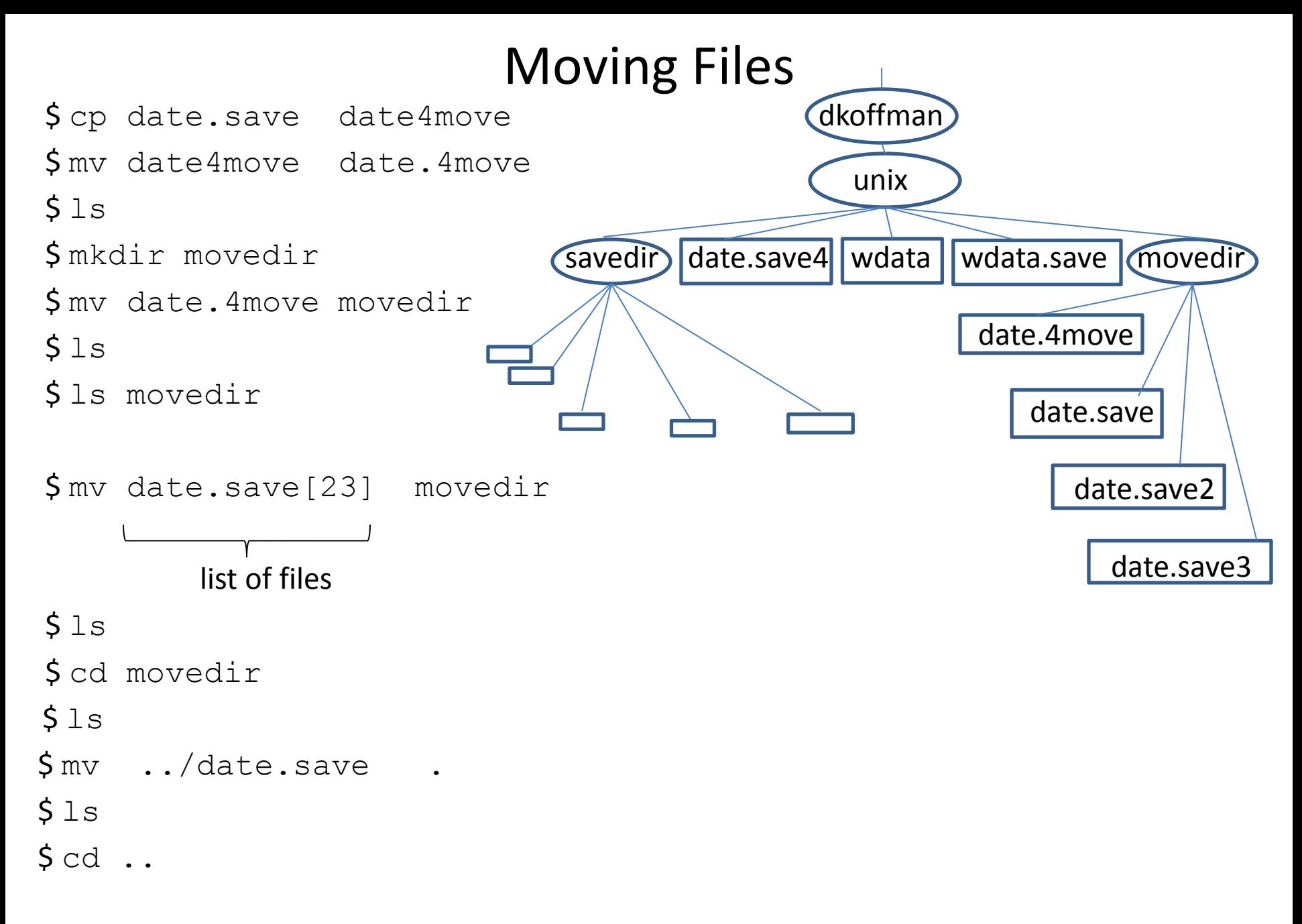

#### Removing Files and Directories

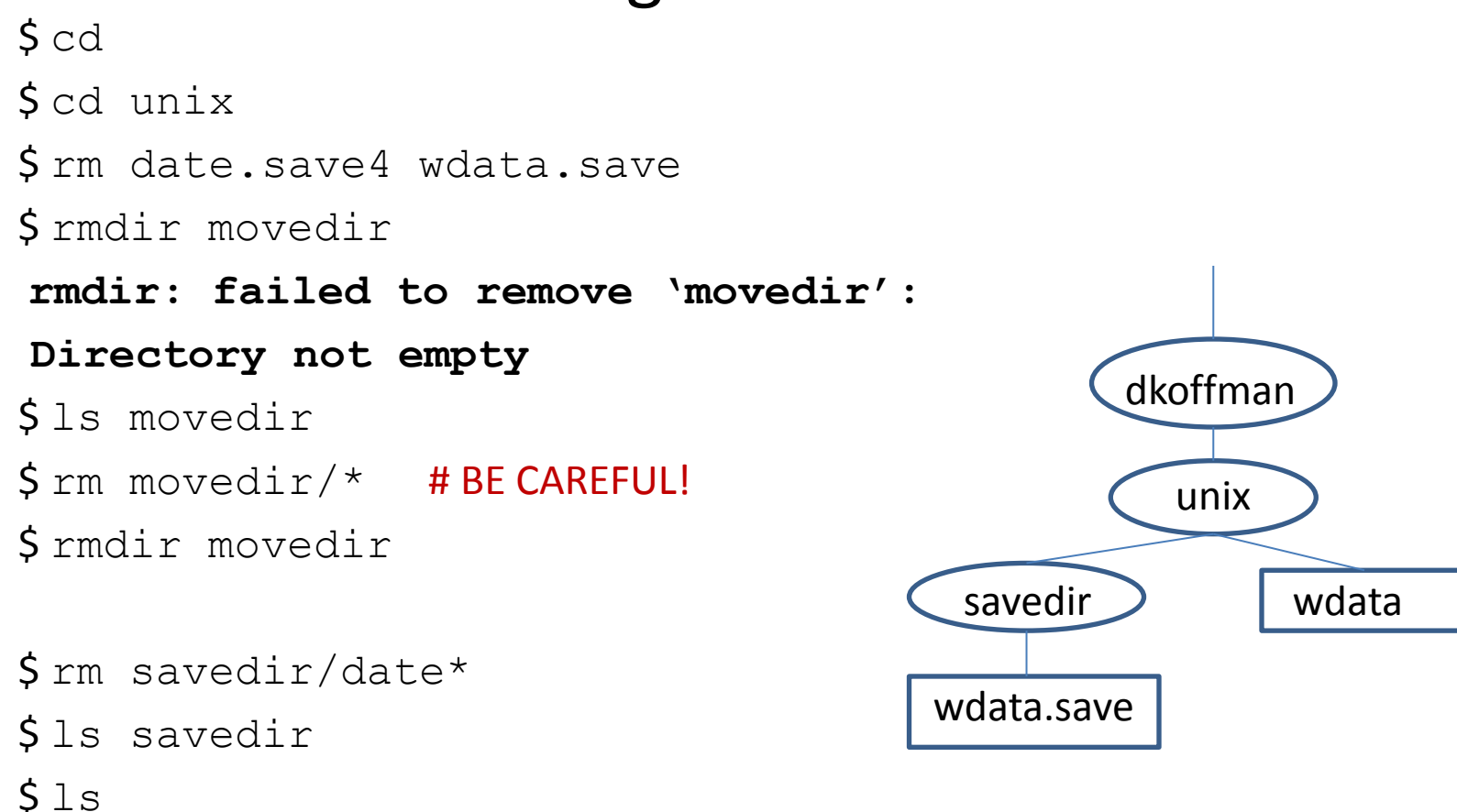

# Commands

- Review of Commands
- More Commands
- Sequential Execution
- Command Grouping
- Pipelines
- Foreground/Background Command Execution

### Review of Commands

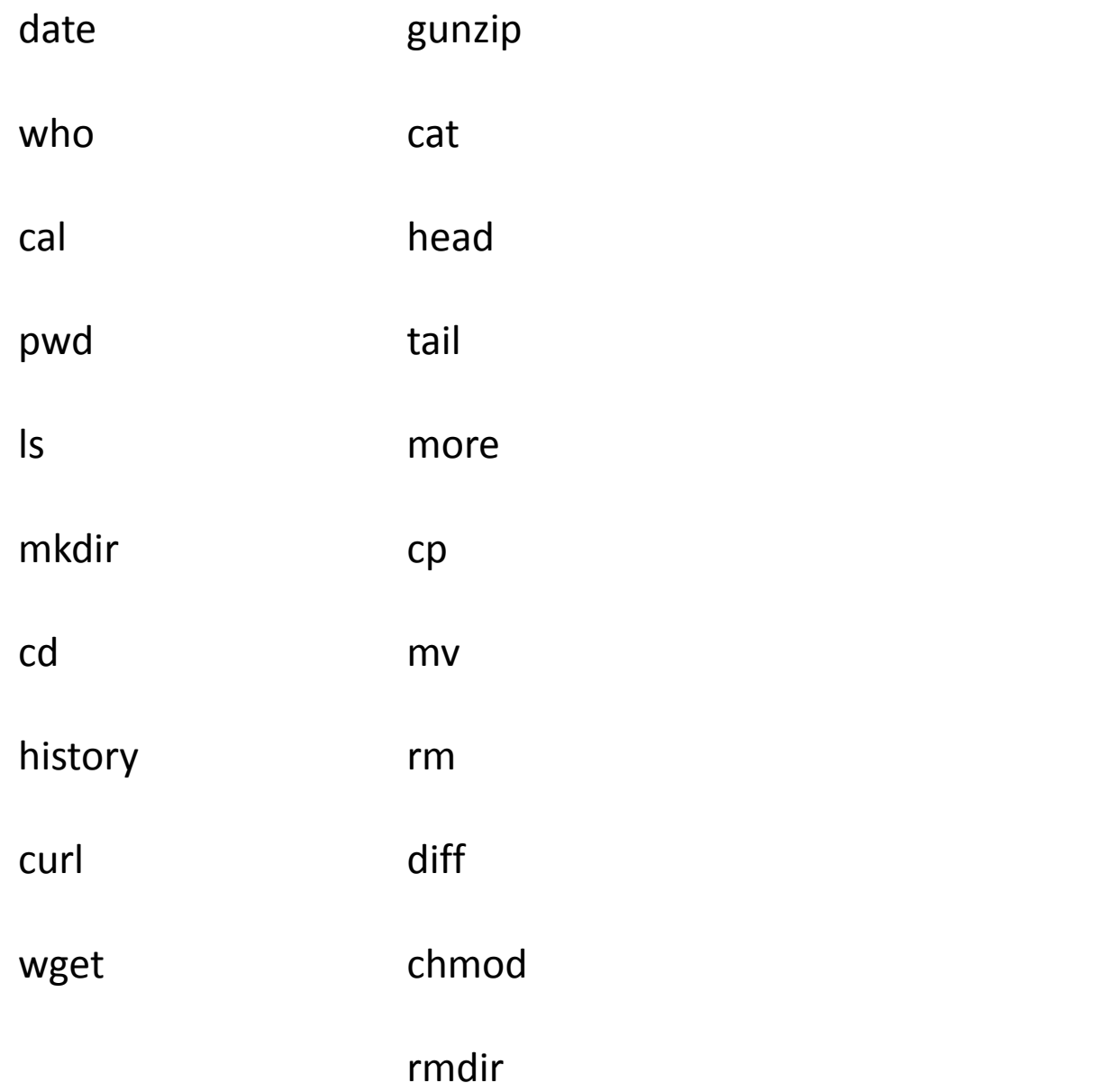

 $$ tail -40 wdata$ 

\$ sort wdata

 $$ tail -40 wdata$ 

\$ sort wdata > wdata.sort

\$ more wdata.sort

 $\text{Sort}$  –r wdata > wdata.revsort

\$ more wdata.revsort

\$ wc wdata

 $S$  wc  $-1$  wdata

\$ wc –wc wdata

\$ head wdata

 $Scut -d'','' -f1$  wdata

\$ head wdata

 $\text{\$cut}$  –d"," –f1 wdata > wdata.countries

 $\text{\textsterling}$  cut  $-c1$ , 3-4 wdata

 $\text{\$cut} -\text{d}''$ ," -f5 wdata > wdata.le

\$ paste wdata.le wdata.countries

\$ sort wdata.le > wdata.le.sort

\$ uniq wdata.le.sort

\$ uniq –c wdata.le.sort <sup>32</sup>

\$ grep ",Oceania," wdata

\$ grep ",Central America," wdata > wdata.centralamerica

\$ grep pop2012 wdata

 $\text{\$qrep pop2012}$  wdata > wdata.hd

 $\frac{1}{2}$  grep -v pop2012 wdata > wdata.clean

\$ head wdata.clean

\$ wc –l wdata.clean

\$ grep -n ",Oceania," wdata.clean

\$ grep –n –i ",oceania," wdata.clean

### Regular Expressions

describe a sequence of characters (pattern) to be matched

#### basics

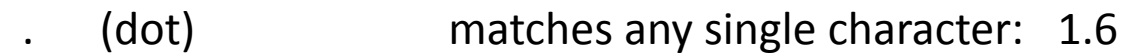

- [ ] (brackets) match any one of the enclosed characters: [aeiou] can use – (dash) to indicate at range of characters: [A-Za-z] [24-6]
- [^ ] match any character **except** the enclosed characters: [^Zz]
- \* (asterisk) matches zero or more of the preceding character: b\* vs bb\*
- ^ (caret) pattern must occur at the beginning of a line (anchor): ^ABC
- \$ (dollar sign) pattern must occur at the end of a line (anchor): ABC\$ vs ^ABC\$
- $\Lambda$  (backslash) turns off (escapes) the special meaning of the next character:  $\Lambda$ .

enclose regular expressions in single quotes to stop shell from expanding special characters

#### Using Regular Expressions

\$ grep stan wdata.clean

\$ grep '^B' wdata.clean

\$ grep '^....,' wdata.clean

\$ grep '/' wdata.clean

\$ grep –i ira[qn] wdata.clean

\$ grep '^.\*,.\*West' wdata.clean

\$ grep '4.,[A-Z]' wdata.clean

\$ grep '[56].,[A-Z]' wdata.clean

\$ grep '[67].,[A-Z]..\*Americas' wdata.clean

- \$ split –l20 wdata.clean
- $$1s$
- $5$  wc  $-1$  xa?
- \$ tail xah
- \$ cat xa? > wdata.clean.copy
- \$ wc –l wdata.clean.copy
- \$ tr "abcdefghijklmnopqrstuvwxyz" "ABCDEFGHIJKLMNOPQRSTUVWXYZ" < wdata
- \$ tr [:lower:] [:upper:] < wdata.clean > wdata.clean.uc
- \$ tr -d ':"' < wdata.clean
- \$ tr –s " " < wdata.clean

#### Sequential Execution

cmd1 arg1 arg2 ...; cmd2 arg1 arg2 ...; cmd3 arg1 arg2 ...

- series of commands on a single line separated by semicolons

- commands are executed left-to-right, one at a time

\$ sort wdata.clean > wdata.clean.s; echo SORT DONE

#### Command Grouping

(cmd1 arg1 agg2 ...; cmd2 arg1 arg2 ...; cmd3 arg1 arg2 ...)

- allows several commands to be treated as one with respect to standard output

```
\frac{1}{2} date > log
```
 $$ who am i >> log$ 

```
\zeta (
```

```
> date
```

```
> who am i
```

```
> ) > log
```

```
\zeta
```

```
\frac{1}{2} (date; who am i) > log
```
### Pipeline

cmd1 arg1 ... | cmd2 arg1 ... | cmd3 arg1 ...

- series of commands separated by |

- output of one command used as input for next command
- commands run in parallel when possible!
- avoids use of temporary files ... faster!

```
$ who | sort
```

```
$ who > tempfile
\frac{1}{5} sort \langle tempfile
$ rm tempfile
```
#### Pipeline Examples

 $$$  who | wc  $-1$ 

 $$ls -l$  | grep "^d"

\$ grep Africa wdata.clean | sort

\$ sort wdata.le | uniq | wc –l

\$ grep Americas wdata.clean | cut –d"," –f5 | sort

\$ grep Americas wdata.clean | cut –d"," –f5 | sort | uniq

 $\frac{1}{2}$  grep Americas wdata.clean | cut -d"," -f5 | sort | uniq | wc -1

 $\frac{1}{2}$  sort wdata.clean | tr [:lower:] [:upper:] | cut -d"," -f1

 $\frac{1}{2}$  sort wdata.clean | cut -d"," -f1,5

\$ sort wdata.clean | cut -d"," -f1,5 | tr -d '".:' | split -120 - wdata le part

#### Writing to a File And to Standard Output

tee command

- reads from standard input
- writes to a file and standard output
- very useful for saving intermediate "results" in a pipeline
- use –a option to append to a file rather than overwrite

```
$ sort wdata.le | uniq | tee wdata.le.uniq | wc –l
```

```
$ cat wdata.le.uniq
```
 $\texttt{Sort}$  wdata.le | uniq | tee wdata.le.uniq | wc -1 > le.uniq.count

\$ cat le.uniq.count

 $\frac{1}{2}$  sort wdata.clean | cut -d"," -f1,5 | tee c.le | split -120 - wdata le part

\$ cat c.le

### Foreground and Background Command Processing

Foreground command processing

- one command line must complete execution before next command line begins execution
- "normal" way commands are processed

Background command processing

- next command line begins execution before background command completes
- any standard output is usually redirected to a file
- <BRK> and <DEL> are ignored

 $\zeta$ 

- identification number is displayed after background command is entered ... process id
- can stop a command running in the background using the kill command and the process id

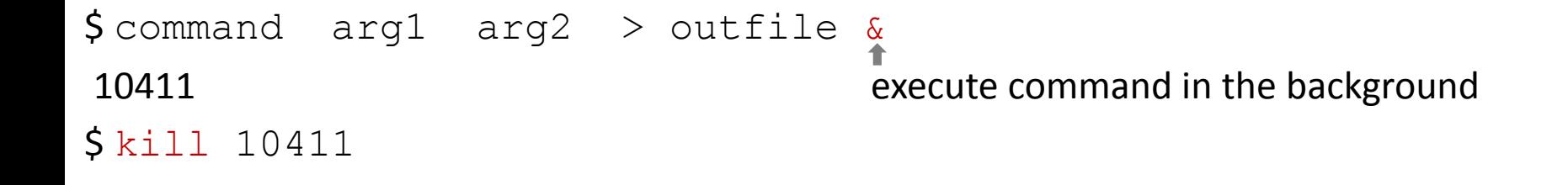

### Background Command Processing

- normally, a hang-up signal (logging off) is not ignored by a command executing in the background, and will cause it to terminate
- nohup prefix allows a command to continue running even if a hang-up signal is received
- \$ nohup cmd arg1 arg2 ... &
- to check to see if a background command is still running and to obtain its process id, use ps command

# Shell Programs

- Creating and Executing Shell Programs
- emacs Text Editor
- Adding Comments

#### How to Create and Execute a Shell Program

- Use a text editor such as emacs or vi to create a new file
- Enter a "shebang" (#!) indicating which shell (sh, bash, csh, ....) should execute the program
- Enter shell command lines (and optionally, shell control structures for branching and looping)
- Save the new file and exit the text editor
- Turn on execute permission for your new file
- Make sure the new file is in a directory where the shell looks for commands (PATH variable)
- Invoke the shell program by using the new file name as a command name

# Text Editors

vi: visual text editor (wysiwyg) compared to older line-oriented editors (ex and ed) "moded" editor ... need to use a command to allow adding text to a file vim: vi improved

has both a command line interface and a graphical user interface

emacs: text editor known for being customizable and extensible

nice interface to R, LaTex, C/C++

"non-moded" editor ... entered text becomes part of file ...

control sequences are used as editing commands

aquamacs: "a modern editor based on emacs that makes Mac users feel at home"

\*\*\* here we briefly illustrate basic emacs, which is available on both Linux and Mac OS X

resources for learning emacs

- interactive tutorial: within emacs, use  $\langle \text{CTRL>h} \tvert t \rangle$
- manual: <http://www.gnu.org/software/emacs/manual/>
- aquamacs: <http://aquamacs.org/>

### Basic emacs Text Editing Commands

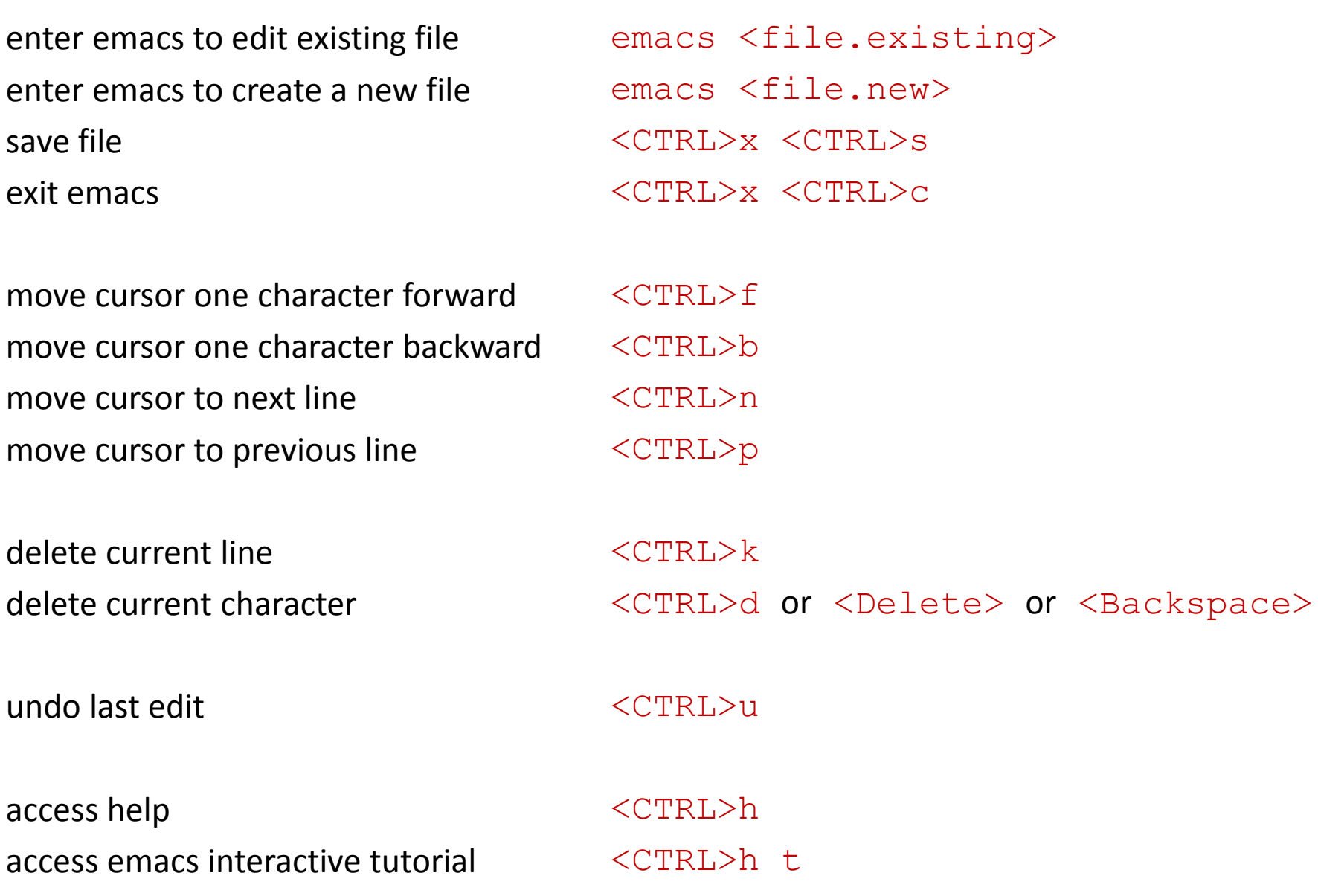

#### Creating and Executing a New Shell Program

```
$ emacs myprog
 #!/bin/bash
echo hello
  date
who am i
echo have a good day
 <CTRL>x <CTRL>s 
  <CTRL>x <CTRL>c
$ chmod +x myprog
Secho $PATH}
/usr/local/bin:/bin:/usr/bin
$ pwd
/u/dkoffman/unix
$ PATH=${PATH}:/u/dkoffman/unix
$ myprog
hello
Thu Apr 10 13:00:46 EDT 2014
dkoffman pts/80 2014-04-10 12:59 (abc-xyz-princeton.edu)
have a good day
```
#### Comments

# starts a comment

<CR> ends a comment

```
$ cat wdata_le_part_scan
#
# Output consists of the first 4 lines 
# of all wdata_le_part_[a-z][a-z] files
# in the current directory.
#
# Output is placed in a single file 
# called wdata_le_part_scan.out
# in the current directory.
#
#!/bin/bash
head -4 wdata_le_part_[a-z][a-z] > wdata_le_part_scan.out
\zeta
```
# Stream Editor: sed

- Examples
- File Containing Edits
- Selecting Lines
- Writing Lines to Separate Files
- Using sed to Create a sed Script

#### Stream Editor: sed

- modifies text files using a list of editing commands, modifications not performed interactively

- original files remain unchanged ... modified versions are written to standard output

- sed is a filter, works similar to  $cut$  and  $tr$ 

\$ sed "s/stan/STAN/" wdata.clean \$ sed "s/,/|/" wdata.clean \$ sed "s/,/|/g" wdata.clean \$sed "s / ~~ " wdata.clean  $\$$ sed -e "s/stan/STAN/" -e "s/,/|/g" -e "s / ~~ " wdata.clean  $\$$  sed "s/,.\*,//" wdata.clean

 $$ sed$  "s/,.\*,/:/" wdata.clean

#### sed Example

\$ cat oprworkshops **#!/bin/bash curl –s <http://opr.princeton.edu/workshops/>-o wwpage grep 'h5 class="title"' wwpage | sed –e 's\_.\*">\_\_' –e 's\_</a.\*\_\_' –e s/,// >wtitles grep '>Date' wwpage | sed -e's/.\*em>: //' -e's\_</p>\_\_' -es/,// -e's/;.\*//' -e's/^[MWTFS].\*day //' >wdates paste -d"," wtitles wdates | tee wtitlesdates.csv rm wwpage wtitles wdates** \$ oprworkshops **Tour of the Terminal: Using Unix or Mac OS X Command-Line,May 5 2014 Introduction to Python,May 9 2014 Data Management with pandas (Python),May9 2014 Introduction to Python,January 14 2014 Introduction to ggplot2,January 9 2014 Introduction to Stata,September 17 2013 Introduction to Stata Data Management,September 18 2013 Introduction to Stata 13 Graphics,September 19 2013 Graphical Models for Causal Inference with Observational Data,May 21 2013 Data Science for Social Scientists,May 24 2013 Stata 12 Graphics,May 7 2013**  $\zeta$ 

### sed Example

```
$ cat countries
#!/bin/bash
curl –s http://www.un.org/en/members/index.shtml/ -o unmemberswebpage
grep 'title=' unmemberswebpage | sed -e's_.*title="__' -e's_".*__' -e's/,/:/g' -e"s/^M$//" -e"s/ $//" | uniq >uncountries
grep 'joindate' unmemberswebpage | sed -e's/.*">//' -e's_<.*__' -e's_/_-_g' >unjoindates
paste -d"," uncountries unjoindates | sort | tee uncountriesjoindates.csv
$ countries
Afghanistan,19-11-1946
Albania,14-12-1955
Algeria,08-10-1962
Andorra,28-07-1993
Angola,01-12-1976
  .
  .
  .
United States of America,24-10-1945
Uruguay,18-12-1945
Uzbekistan,02-03-1992
Vanuatu,15-09-1981
Venezuela,15-11-1945
Viet Nam,20-09-1977
Yemen,30-09-1947
Zambia,01-12-1964
Zimbabwe,25-08-1980
\zeta
```
#### Stream Editor sed: File Containing Edits

- if there are many modifications to be made, a file can be used to store edits

\$ cat sedscript **s/stan/STAN/ s/,/|/g s\_/\_~~\_ \$** sed –f sedscript wdata.clean **\$**

#### sed: Editing Select Lines Using Line Numbers

-can specify which lines should be a "operated on" by sed commands using line numbers

- line number
- range of line numbers

\$ sed "92 s/stan/STAN/" wdata.clean

\$ sed "92,99 s/stan/STAN/" wdata.clean

 $$ sed "1,99 s/,/1/g" wdata.clean$ 

 $$ sed$  "100,\$ s/,/|/g" wdata.clean

#### sed: Editing Select Lines Using Regular Expressions

-can specify which lines should be a "operated on" by sed commands using regular expressions

- lines containing a pattern

- range of line from first line up through a line containing a pattern
- range of lines from a line containing a pattern through the last line
- all lines between two lines containing particular patterns

```
$ sed "/^K/s/stan/STAN/" wdata.clean
```
\$ sed "1,/^Kaz/ s/stan/STAN/" wdata.clean

\$ sed "/^Kaz/,\$ s/stan/STAN/" wdata.clean

\$ sed "/Benin/,/Zimbabwe/ s/,/|/g" wdata.clean

#### sed: Writing Lines to Separate Files

#### \$ cat sedscript w

**/Africa/w wdata.Africa**

**/Europe/w wdata.Europe**

**/Americas/w wdata.Americas**

**/Asia.\*Oceania/w wdata.Asia.Oceania**

 $\$$  sed  $-n$  –f sedscript w wdata.clean

\$ wc –l wdata.clean wdata.Africa wdata.Europe wdata.Americas wdata.Asia.Oceania

 **158 wdata.clean 48 wdata.Africa 36 wdata.Europe 25 wdata.Americas 49 wdata.Asia.Oceania**

 **316 total**

 $\mathsf{\dot{S}}$ 

#### sed: Writing Lines to Separate Files

#### $S$  cat sedscript w

- **/CT|US/w medicare.CT.txt**
- **/NY|US/w medicare.NY.txt**
- **/NJ|US/w medicare.NJ.txt**
- **/PA|US/w medicare.PA.txt**
- **/MD|US/w medicare.MD.txt**
- **/VA|US/w medicare.VA.txt**
- **/CA|US/w medicare.CA.txt**
- **/FL|US/w medicare.FL.txt**
- **/TX|US/w medicare.TX.txt**
- **/OH|US/w medicare.OH.txt**
- **/IL|US/w medicare.IL.txt**

```
\$ sed -n –f sedscript w medicare.pipe.txt
\textsf{S}_{\text{wc}} -1 medicare. [A-Z][A-Z].txt
    716330 medicare.CA.txt
```
 **125891 medicare.CT.txt 667995 medicare.FL.txt 387623 medicare.IL.txt 187979 medicare.MD.txt 306379 medicare.NJ.txt 592577 medicare.NY.txt 339208 medicare.OH.txt 403924 medicare.PA.txt 628122 medicare.TX.txt 241626 medicare.VA.txt 4597654 total**

#### Using sed to Create a sed Script

\$ cat sub.states **NY CT PA CA IL OH FL MD VA NJ TX** \$cat make\_subsed **#!/bin/bash sed -e "s/.\*/&:&/" -e 's\_^\_/\_' -e 's\_:\_|US/w medicare.\_' -e 's/\$/.txt/' sub.states > sedscript cat sedscript sed -n -f sedscript medicare.pipe.txt rm sedscript \$**

## Review of Commands

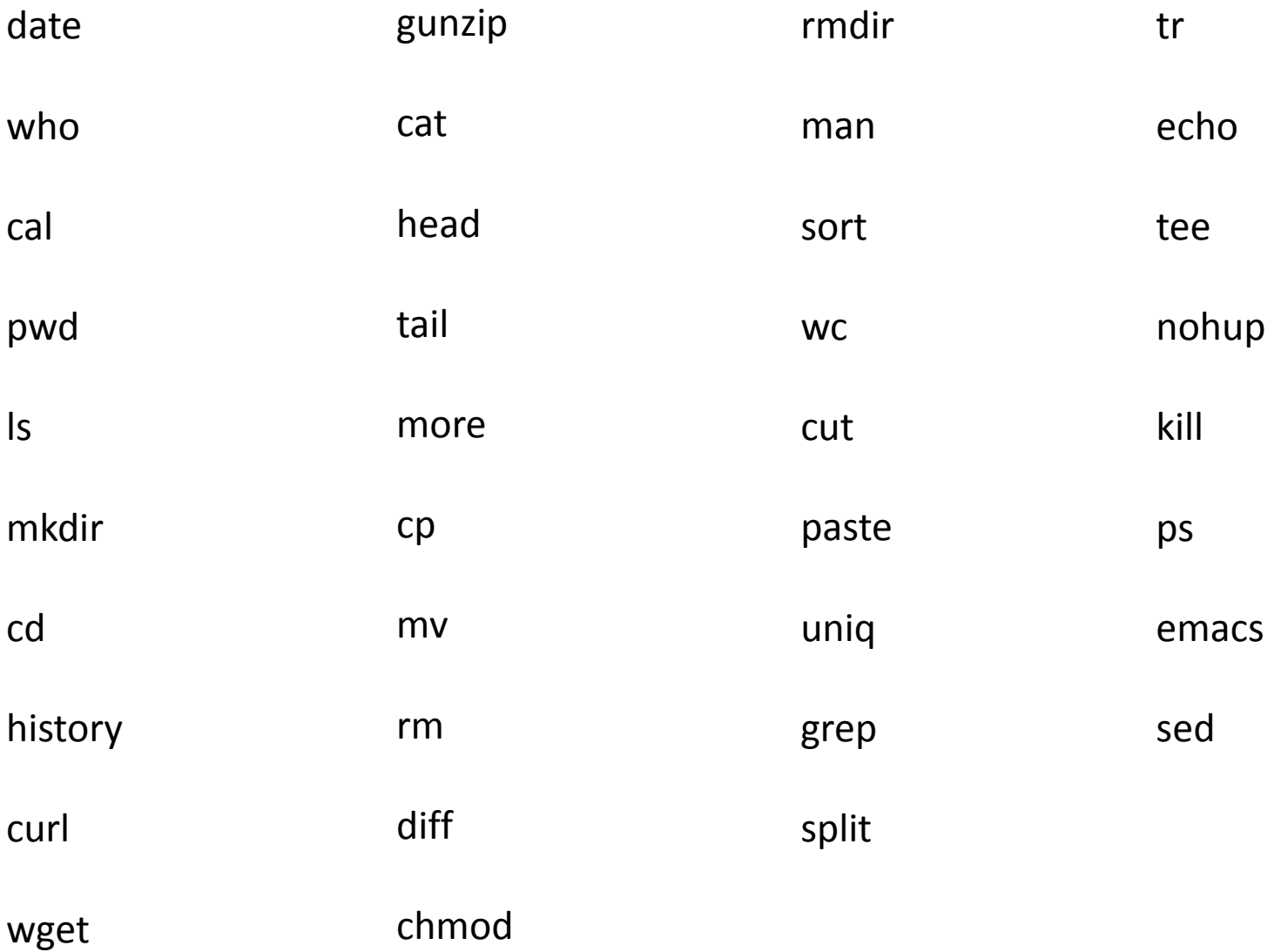

### The End!